# Max by LOVENSE

# **English**

# A MESSAGE FROM THE LOVENSE TEAM

Thank you for choosing LOVENSE!

Launched in late 2013, Max and Nora were the first app-based, interactive sex toys of its kind. Our dedicated team of developers are still working hard to bring you the software features you want and expect from a sex tech company... and it's mainly thanks to our customers. Our customers' feedback has allowed us to continually improve and establish ourselves as one of the pioneers of teledildonic technology.

Got feedback? We'd love to hear from you, too! Shoot us an e-mail at support@lovense.com and we'll plass on your suggestions to the development team. Together, we can continue to create innovative sex toys for years to come. Thanks again for your support!

# GETTING STARTED

We strongly recommend viewing our video guides while setting up! Please visit: http://www.lovense.com/guide.

#### Button Instruction Turn On/Off ------- Press and Hold Button A (for 3 seconds) Tap Button A ----- Toggles Vibration Speeds Button B Indicator Light Button A Tap Button B ----- Toggles Air Pump Settings Air Pump Details Level 1 : Subtle Contractions  $\odot$ Level 2 : Mild Contractions Air Vent Level 3 : Deep Contractions (tightest) Charging Port .........................

# **CHARGING**

Turn off the device before charging. The cable can be plugged into any USB port or USB/AC power adapter to start charging. It will take approximately 2 hours to fully charge. Once it is fully charged, the solid red light will turn off.

#### NOTE:

It is a magnetic charger and will only work if positioned correctly. When attempting to charge, if a solid red light doesn't turn on, rotate the cable 180 degrees.

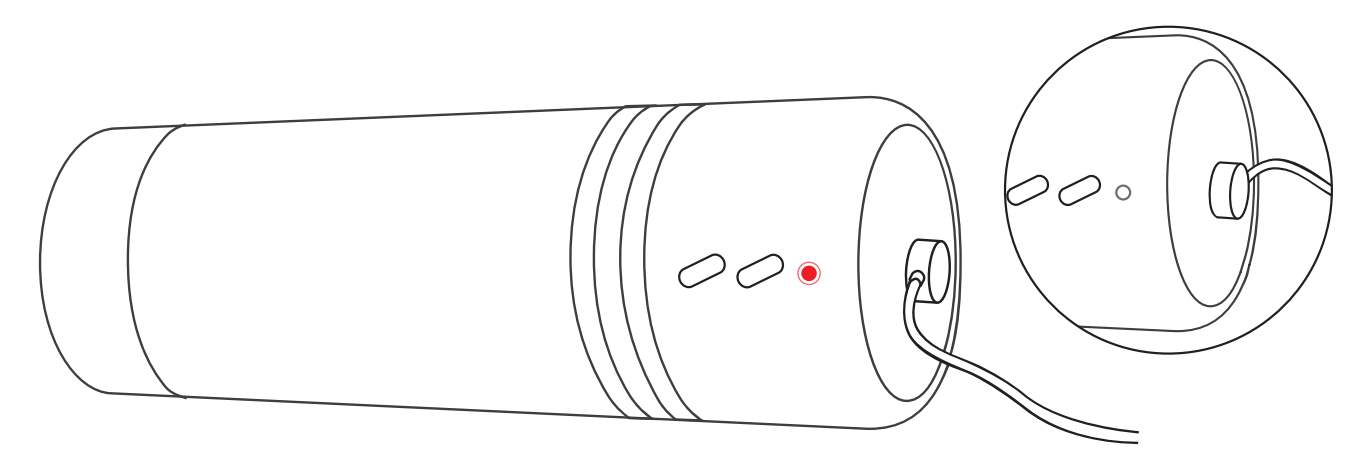

# CLEANING & CARE

- · Clean your device before and after each use.
- · Clean with warm water. Do NOT use soap on the inner sleeve, as it may degrade the material.
- · Dry thoroughly before storing.
- · Keep away from extreme heat or cold.

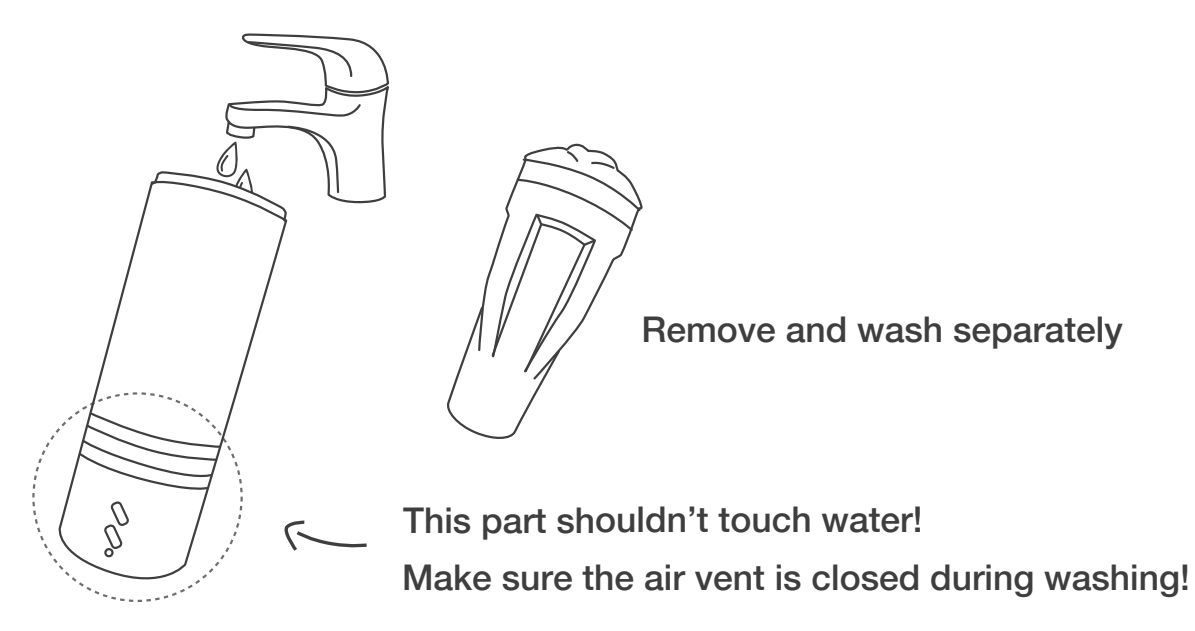

#### USAGE TIPS

If the toy is too tight, locate the air vent which is on the opposite sides of the buttons.

During use, try rythmically covering and uncovering the vent- it will improve the experience.

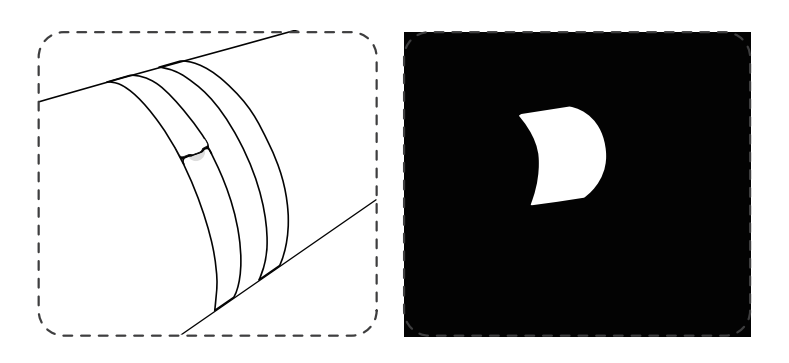

#### Air Vent **Lubricant**

Before insertion, generously apply lube to the inside of the sleeve, the entry hole and your penis. Water based lube may dry out quickly, so you may need to reapply.

We recommend using JO Anal H20 Lubricant for the best experience.

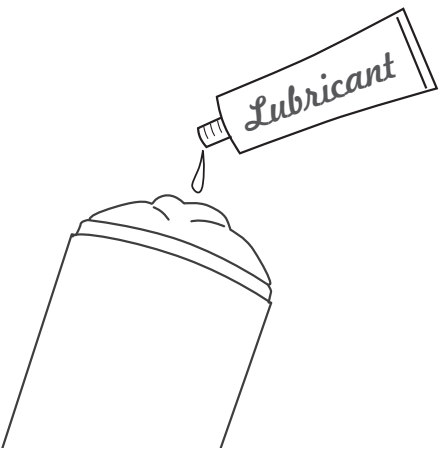

# HOW TO CONNECT

Download our "Body Chat" app: 1

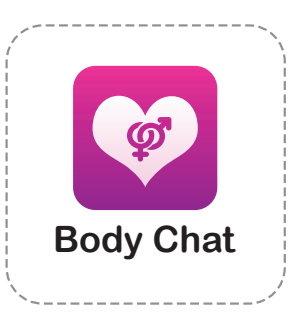

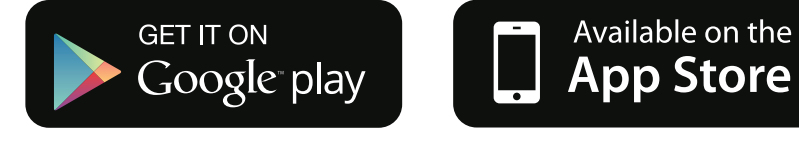

Links to our smartphone and PC/MAC software available here: www.lovense.com/sextoys/download

Turn on Max

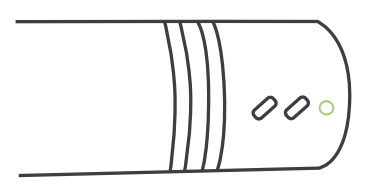

(Press down hard and hold for 3-4 seconds.)

**3** Pair with your device

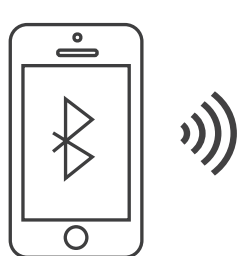

# PAIRING WITH A SMARTPHONE

- 1. Turn on Max. A blinking green light means it's ready to connect.
- 2. Open and log into to the Body Chat app.
- 3. Go to the "Toys" tab and press "+".
- 4. After Max is found, press "Done".

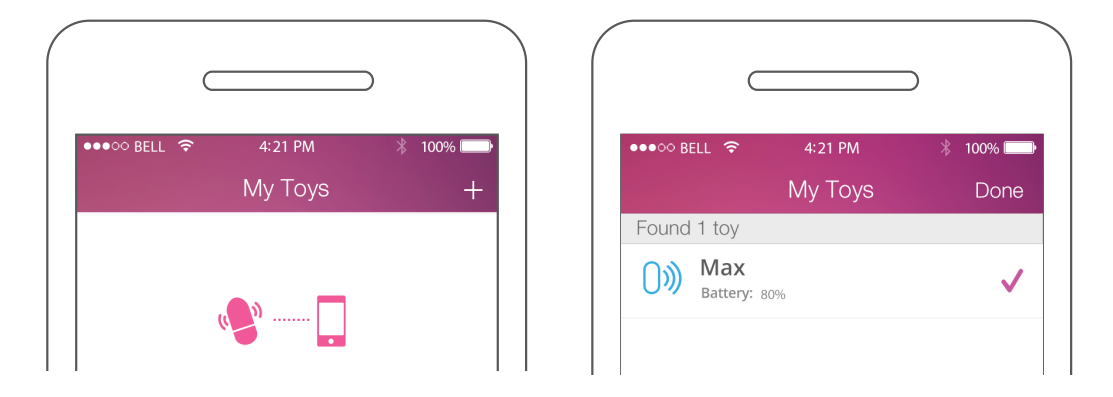

#### NOTES:

- · A solid green light means the toy is connected to your device.
- · You only have to pair your toy once. Next time it should automatically connect with your phone.

#### PAIRING WITH PC/MAC

1. Turn on your computer's Bluetooth. (If it doesn't have Bluetooth, we have included a USB Bluetooth Dongle.)

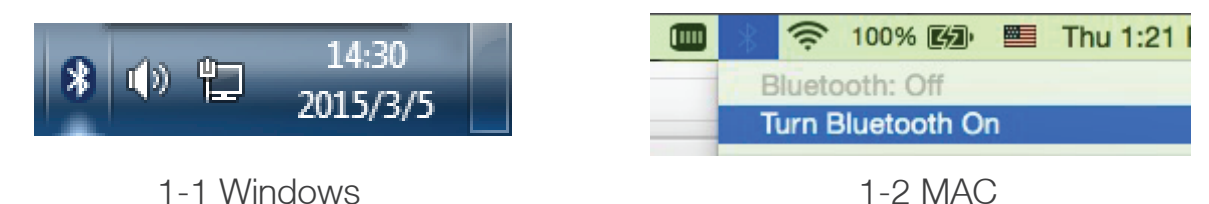

PC: Double-click the Bluetooth icon. Click "Add a device". 2. MAC: Click "Browse Files on Device..."

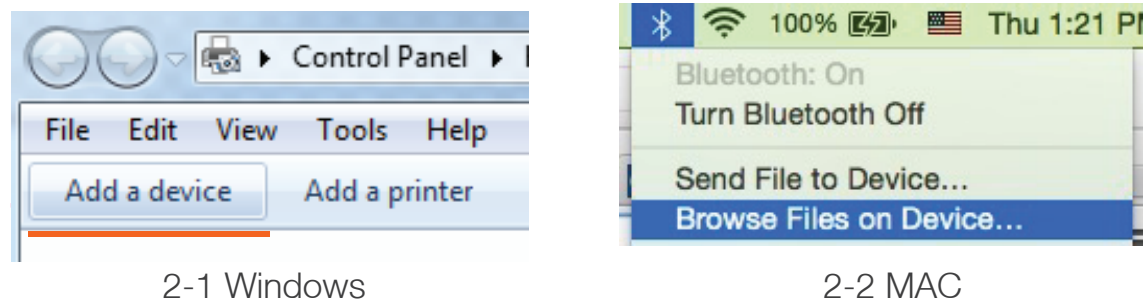

PC: Select the device that starts with "LVS-" (or "Other") and click "Next". Click "Enter the 3. device's pairing code". Enter the pairing code, which is 0000. Click "Next".

MAC: Select the device that starts with "LVS-" (or "Other") and click "Pair".

- 4. Max should now be connected to your computer.
- 5. Open Google Chrome Internet Browser. (If you don't have this browser, you can download it for free.)
- 6. Visit www.lovense.com/sextoys/download using Chrome and click the link to install our PC/MAC app.
- 7. Log into the app and click "Add a toy". You will now be able to connect with your partner via your computer.

# CONNECTING WITH PARTNER

- 1. Go to the "People" tab and click "+" to add your partner.
- 2. After they accept your request, they will show up on your contact list.
- Click their name to chat and you will see the following connecting options: 3.

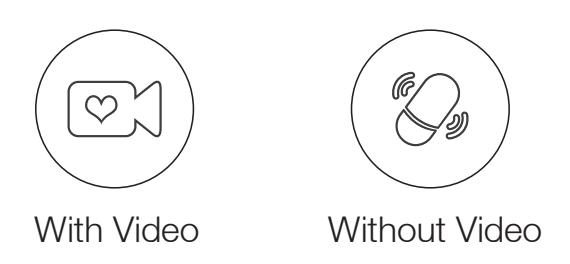

#### NOTES:

- Both options will enable you to give/take long distance control or have long distance sex. ·
- We recommend using a 3rd party video chat service (like Skype) for a smoother video · connection if you have two internet-connected devices you can use simultaneously.

#### TROUBLESHOOTING

#### SMARTPHONE USERS

- 1. Use the in-app tips to help you.
- 2. Use the help guide in the "Settings" tab.

#### OTHER RESOURCES

- 1. View our video guides www.lovense.com/guide
- 2. Visit our FAQ page www.lovense.com/sextoys/faq

For additional assistance, e-mail us at support@lovense.com. Someone from the Lovense team will normally reply within 12-24 hours.

#### WHAT'S INCLUDED:

- (1) Max Bluetooth Male Masturbator
- (1) USB Charging Cable
- (1) USB Bluetooth Dongle
- (1) User Manual

#### **SPECIFICATIONS**

Materials: ABS / Skin-like TPE Size : 230mm x 94mm x 94mm Weight : 580g Battery : Li-Ion Rechargeable Use Time : up to 180 Minutes Standby : up to 100 Hours

#### WARRANTY TERMS AND CONDITIONS

LOVENSE warrants this adult toy for a period of ONE (1) YEAR, after the date of original purchase, against defects due to faulty workmanship or materials. If you discover a defect and notify LOVENSE during the warranty period, LOVENSE will, at its discretion, replace the pleasure object free of charge.

The warranty covers working parts that affect the function of the adult toy. It does NOT cover cosmetic deterioration caused by fair wear and tear or damage caused by accident, misuse or neglect. Any attempt to open or take apart the adult toy (or its accessories) will void the warranty.

Claims under warranty must be supported by reasonable evidence that the date of the claim is within the warranty period. To validate your warranty, please contact us at support@lovense.com and provide your order ID# with your e-mail.